## **ANYDESK: Alternative to TeamViewer**

You AND the client go to: www.anydesk.com and download the app.

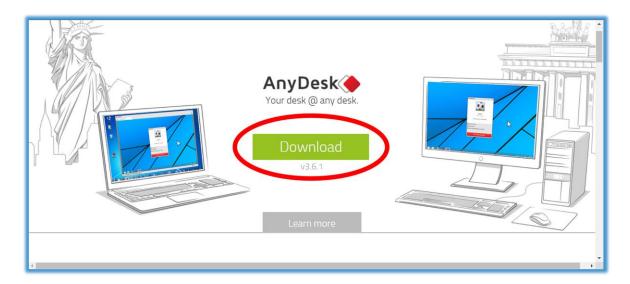

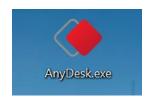

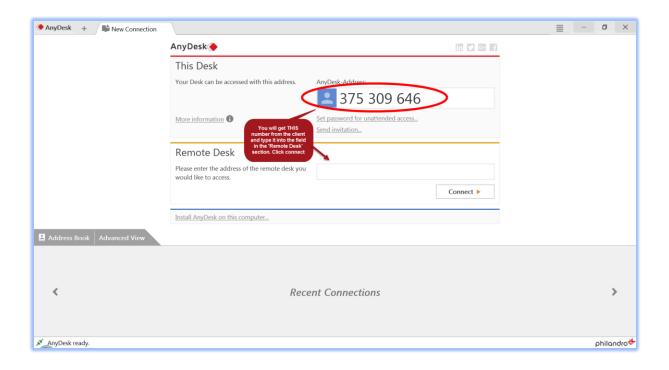

Have them Have them click ACCEPT and wait for it to connect.

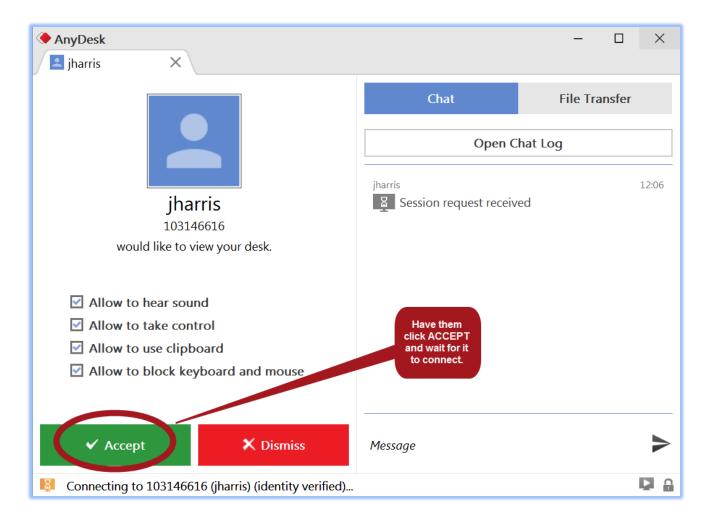

## Your screen will look like this:

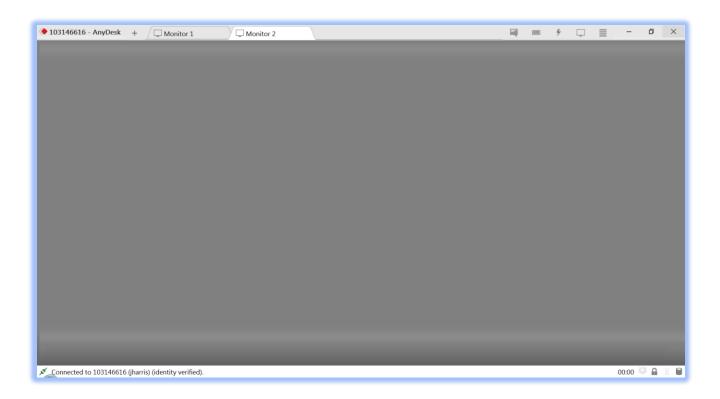

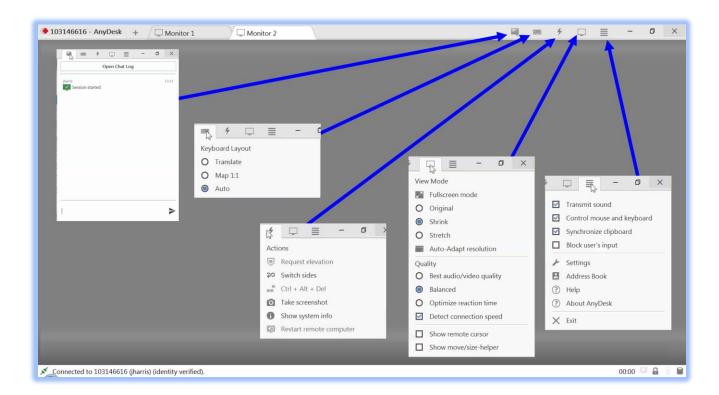